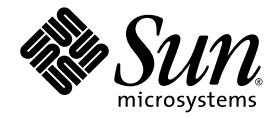

# Sun Fire 中型系统 Dynamic Reconfiguration 用户指南

Sun Microsystems, Inc. www.sun.com

文件号码 819-0926-10 2005 年 1 月, 修订版 A

请将有关本文档的意见和建议提交至: http://www.sun.com/hwdocs/feedback

版权所有 2003, 2004 Sun Microsystems, Inc., 4150 Network Circle, Santa Clara, California 95054, U.S.A. 保留所有权利。

对于本文档中介绍的产品, Sun Microsystems, Inc. 对其涉及的技术拥有相关的知识产权。需特别指出的是(但不局限于此), 这些知识产权可 能包含在 http://www.sun.com/patents 中列出的一项或多项美国专利,以及在美国和其他国家/地区申请的一项或多项其他专利或待批 专利。

本文档及其相关产品的使用、复制、分发和反编译均受许可证限制。未经 Sun 及其许可方 (如果有)的事先书面许可,不得以任何形式、任何 手段复制本产品或文档的任何部分。

第三方软件,包括字体技术,均已从 Sun 供应商处获得版权和使用许可。

本产品的某些部分可能是从 Berkeley BSD 系统衍生出来的,并获得了加利福尼亚大学的许可。 UNIX 是 X/Open Company, Ltd. 在美国和其他 国家/地区独家许可的注册商标。

Sun、 Sun Microsystems、 Sun 徽标、 AnswerBook2、 docs.sun.com 和 Solaris 是 Sun Microsystems, Inc. 在美国和其他国家/地区的商标或注 册商标。

所有 SPARC 商标的使用均已获得许可, 它们是 SPARC International, Inc. 在美国和其他国家/地区的商标或注册商标。标有 SPARC 商标的产品 均基于由 Sun Microsystems, Inc. 开发的体系结构。

OPEN LOOK 和 Sun™ 图形用户界面是 Sun Microsystems, Inc. 为其用户和许可证持有者开发的。 Sun 感谢 Xerox 在研究和开发可视或图形用 户界面的概念方面为计算机行业所做的开拓性贡献。 Sun 已从 Xerox 获得了对 Xerox 图形用户界面的非独占性许可证,该许可证还适用于实现 OPEN LOOK GUI 和在其他方面遵守 Sun 书面许可协议的 Sun 许可证持有者。

本文档按 "原样"提供,对于所有明示或默示的条件、陈述和担保,包括对适销性、适用性和非侵权性的默示保证,均不承担任何责任,除非 此免责声明的适用范围在法律上无效。

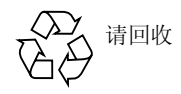

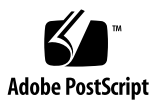

目录

[前言](#page-6-0) **vii**

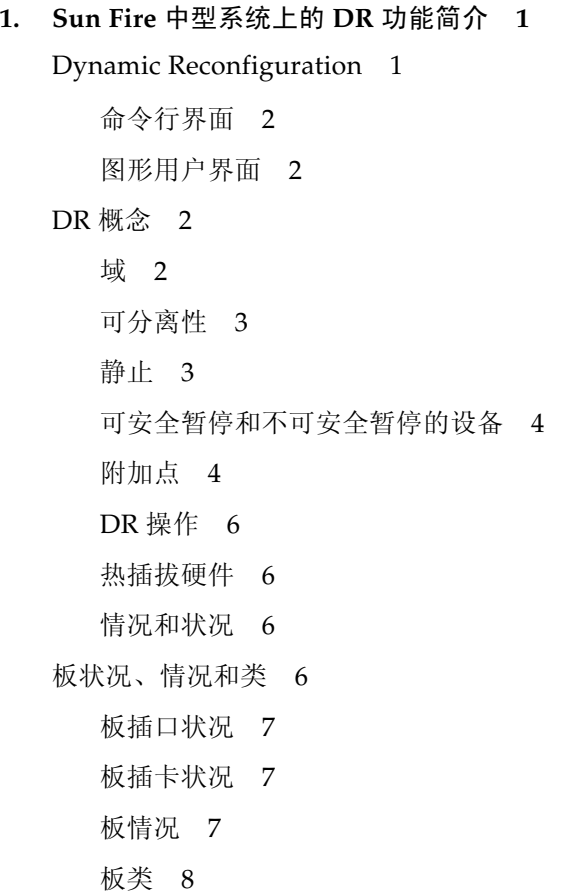

[组件状况、情况和类型](#page-17-1) 8

[组件插口状况](#page-17-2) 8

[组件插卡状况](#page-17-3) 8

[组件情况](#page-18-0) 9

[组件类型](#page-18-1) 9

I/O [板上的](#page-18-2) DR 操作 9

特定于 [CompactPCI](#page-19-0) 的限制 10

解决 I/O [设备问题](#page-19-1) 10

[永久内存和非永久内存](#page-20-0) 11

[目标内存限制](#page-20-1) 11

DR [概念说明](#page-20-2) 11

[限制](#page-22-0) 13

[内存交错](#page-22-1) 13

#### **2.** [命令行界面](#page-24-0) **15**

[cfgadm](#page-25-0) 命令 16 [显示基本的板状态](#page-25-1) 16 [显示详细的板状态](#page-26-0) 17 [命令选项](#page-28-0) 19

[测试板和部件](#page-28-1) 19

▼ 测试 [CPU/](#page-28-2)内存板 19

▼ 测试 [I/O](#page-29-0) 部件 20

[安装或更换板](#page-31-0) 22

▼ [在域中安装新板](#page-31-1) 22

▼ 热交换 [CPU/](#page-32-0)内存板 23

▼ [热交换](#page-33-0) I/O 部件 24

热交换 [CompactPCI](#page-35-0) 卡 26

▼ 插入 [CompactPCI](#page-35-1) 卡 26

▼ 拆除 [CompactPCI](#page-36-0) 卡 27

- ▼ 热插拔 [CompactPCI](#page-36-1) 卡 27
- ▼ [将板从系统拆除](#page-37-0) 28
- ▼ [在域间移动板](#page-38-0) 29
- ▼ [暂时断开板的连接](#page-39-0) 30

#### **3.** [错误诊断](#page-40-0) **31**

[取消配置操作失败](#page-40-1) 31

CPU/[内存板的取消配置操作失败](#page-40-2) 31

[对于内存交错地分布在不同板上的板,无法取消其配置](#page-41-0) 32

- [无法取消配置绑定了进程的](#page-41-1) CPU 32
- [必须取消配置所有内存后,才能取消配置](#page-41-2) CPU 32

[无法取消配置具有永久内存的板上的内存。](#page-42-0) 33

[无法取消配置](#page-43-0) CPU 34

[无法断开板的连接](#page-43-1) 34

[取消配置](#page-43-2) I/O 板失败 34

[设备忙碌](#page-43-3) 34

I/O [设备的问题](#page-44-0) 35

RPC 或 TCP [超时或连接丢失](#page-44-1) 35

[配置操作失败](#page-45-0) 36

I/O [板配置失败](#page-45-1) 36

[术语表](#page-46-0) **37**

[索引](#page-48-0) **39**

# <span id="page-6-0"></span>前言

本书介绍了 Sun™ Fire 中型系统的 Dynamic Reconfiguration (DR) 特性, 这些中型系 统包括 Sun Fire E6900/E4900/6800/4810/4800/3800 服务器。 DR 特性能够让您从正 在运行的系统中附加和分离系统板。

# 阅读本书之前

本书适用于在 UNIX® 系统 (尤其是基于 Solaris™ 操作系统的 UNIX® 系统)方面具 有实践经验的 Sun Fire 中型系统管理员。如果您不具备这些知识,请首先阅读随本系 统一起提供的 Solaris 用户和系统管理员手册,并考虑进行 UNIX 系统管理培训。

# 本书的结构

本书包含以下章节:

- 第 **[1](#page-10-2)** 章 Sun Fire 中型系统上的 DR 功能简介
- 第 **[2](#page-24-1)** 章命令行界面
- 第 **[3](#page-40-3)** 章错误诊断

#### 术语表

# 使用 UNIX 命令

本文档可能没有包含有关基本 UNIX® 命令和过程 (如关闭系统、引导系统和配置设 备)的信息。有关此类信息,请参阅以下内容:

- 系统附带的软件文档
- Solaris™ 操作系统文档, 位于:

http://docs.sun.com

# Shell 提示符

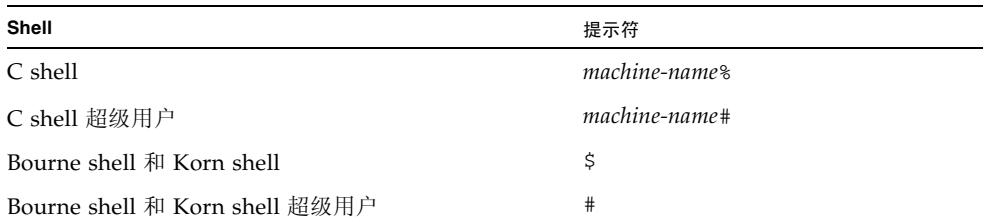

# 印刷约定

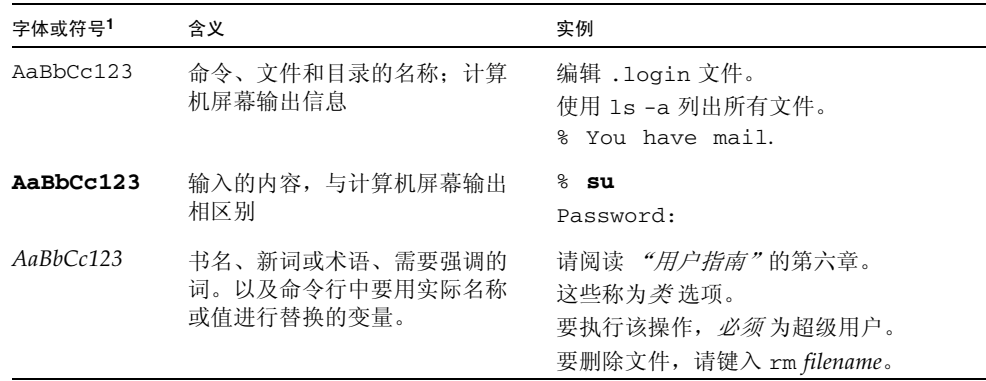

1 您浏览器上的设置可能与这些设置不同。

# 相关文档

表 **P-1** 相关文档

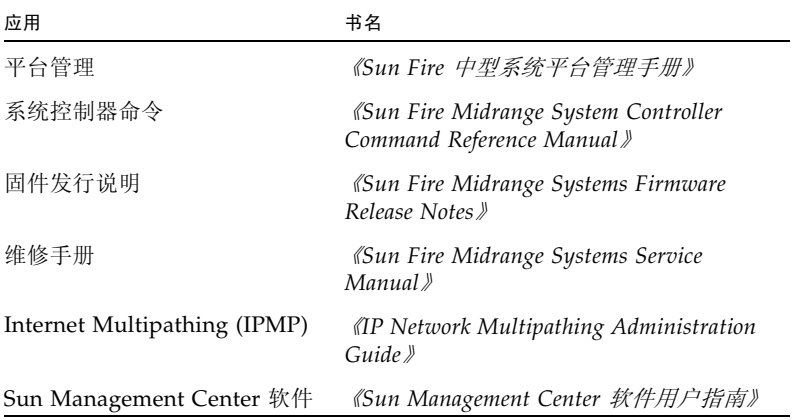

# 访问 Sun 文档

您可以查看、打印或购买内容广泛的 Sun 文档,包括本地化版本,其网址如下: http://www.sun.com/documentation

# 联系 Sun 技术支持

如果您遇到本文档无法解决的技术问题,请访问以下网址: http://www.sun.com/service/contacting

# Sun 欢迎您提出意见

Sun 致力于提高文档资料的质量,并十分乐意收到您的意见和建议。可以将您的意见或 建议提交至以下网址:

http://www.sun.com/hwdocs/feedback

请在您的反馈信息中包含文档的书名和文件号码:

《*Sun Fire* 中型系统 *Dynamic Reconfiguration* 用户指南》,文件号码 819-0926-10

# <span id="page-10-2"></span><span id="page-10-0"></span>Sun Fire 中型系统上的 DR 功能简介

虽然 Solaris 9 和 Solaris 10 操作系统支持所有的 DR 功能, 但某些 Solaris 软件的早期 版本并不支持对 I/O 板进行重新配置。 Solaris 8 2/02 软件是首个在域上支持所有 DR 功能的 Solaris 8 软件版本。有关在运行 Solaris 8 软件的系统上启用 DR 功能的详细信 息和指导,请访问:

http://www.sun.com/servers/midrange/dr\_sunfire

注 - 要执行 DR 操作, 您应具有超级用户访问权限。

# <span id="page-10-3"></span><span id="page-10-1"></span>Dynamic Reconfiguration

DR 软件是 Solaris 软件的一部分。使用 DR 软件, 您可以在操作系统正在运行的情况 下动态重新配置系统板,并将其在系统中安全地拆除和安装,从而将对域中运行的用户 进程所造成的影响降至最低。

使用 DR, 您可以实现:

- 在安装或拆除板时, 将对系统应用程序的影响降至最低。
- 如果某设备发生故障会使操作系统崩溃,通过将此故障设备从域中移除来禁用此故 障设备,避免系统崩溃。
- 显示域中各板的运行状况。
- 在系统保持运行的同时, 启动板的系统测试过程。
- 在域中继续运行 Solaris 软件的同时, 重新配置域。

## <span id="page-11-8"></span><span id="page-11-0"></span>命令行界面

DR 软件有一个使用 cfgadm 命令的命令行界面 (CLI),它是一个配置管理程序。此 外, DR 代理还为 Sun™ Management Center 图形用户界面提供了远程界面。

### <span id="page-11-7"></span><span id="page-11-1"></span>图形用户界面

您可以选择使用 Sun Management Center 软件(始于版本 3.0),该软件为 cfgadm DR 命令行界面 (CLI) 提供了诸如域管理以及图形用户界面 (GUI) 的功能。如果您倾 向于使用 GUI, 则可使用 Sun Management Center 软件, 代替系统控制器软件和 DR 软件的命令行界面。

要使用 Sun Management Center 软件, 您必须将系统控制器板附加到网络上。借助网 络连接,您可以看到命令行界面和图形用户界面。有关如何使用 Sun Management Center 软件的说明,请参阅 "*Sun Management Center* 用户指南"和 "用于 *Sun Fire*  中型系统的 *Sun Management Center* 补充资料"。有关如何将系统控制器连接到系统控 制器板上的网络接口的指导,请参阅有关系统安装的文档。

# <span id="page-11-2"></span>DR 概念

<span id="page-11-5"></span>本节介绍了与 Sun Fire 中型系统域有关的一般性的 DR 概念。

#### <span id="page-11-3"></span>域

<span id="page-11-6"></span>Sun Fire 中型服务器可以划分为多个动态系统域,在本文档中称为*域*。这些域基于为域 分配的系统板插槽。每个域都以电子方式隔离为硬件分区,这保证了一个域中的问题不 会影响服务器上的其他域。

<span id="page-11-4"></span>域配置信息保留在 SC 中,这些信息描述了如何从逻辑上将系统板插槽分区并分配给 域。域配置包括空的插槽和已占用的插槽。

<span id="page-11-9"></span>对于某个给定的域,其可用插槽数由系统控制器所维护的可用组件列表控制。将插槽分 配给某个域后,它对于所属的域为可见的,对于其他的域既不可用也不可见。反之,在 将插槽分配并配置给其他域之前,您必须从它当前所在的域中断开对该插槽的连接并取 消对该插槽的分配。

<span id="page-11-10"></span>逻辑域是分配给该域的一组插槽。物理域是物理上互连的一组板。插槽可以是逻辑域的 成员,而不必是物理域的一部分。在引导域之后,可以将系统板分配给逻辑域。但是, 除非操作系统发出请求,否则,系统板不会成为物理域的一部分。对于尚未分配给域的 系统板或插槽,只要任一域的可用组件列表中包含该系统板或插槽,该系统板或插槽在 该域中就是可用的。通过平台控制台可以将板分配给域;如果该板位于域的可用组件列 表中,那么也可以通过域控制台将板分配给域。域的可用组件列表只能通过平台控制台 加以修改。

#### <span id="page-12-0"></span>可分离性

<span id="page-12-7"></span><span id="page-12-4"></span>要使设备可分离,必须满足以下要求:

- 设备驱动程序必须支持 DDI\_DETACH。
- 关键的资源必须是冗余的,或者是能够通过多路径访问到的。 CPU 和内存池可以是 冗余的关键资源。磁盘驱动器即是能够通过多路径访问的关键资源的例子。

<span id="page-12-2"></span>有些板不能分离是由于它们的资源不能移动。例如,如果一个域只有一块 CPU 板, 则 不能分离此 CPU。如果引导驱动器不具备故障转移功能,则它所连接的 I/O 板为不可 分离的。

<span id="page-12-5"></span>如果没有可用于某块 I/O 板的多路径, 您可以:

- 将磁盘链转移至一块单独的 I/O 板上。这样就可以分离第二块 I/O 板了。
- 通过第二块 I/O 板为设备添加第二条路径,这样就可以分离第一块 I/O 板而且能访 问第二个磁盘链。

#### <span id="page-12-1"></span>静止

<span id="page-12-6"></span>在具有永久内存 (OpenBoot™ PROM 或内核内存)的系统板上执行取消配置的操作 过程中,操作系统会暂时中止,即所谓的操作系统静止。在执行此操作的关键阶段,必 须终止中心板上所有操作系统的活动和所有设备的活动。

一个快速确定板上是否具有永久内存的方法是以超级用户身份执行以下命令:

```
# cfgadm -av | grep permanent
```
系统响应输出如下, 它描述系统板 0 (零):

<span id="page-12-3"></span>N0.SB0::memory connected configured ok base address 0x0, 4194304 KBytes total, 668072 KBytes permanent

在静止之前,操作系统必须暂时暂停所有进程、 CPU 和设备的活动。如果操作系统无 法静止, 则会显示其原因, 可能原因如下:

- 有一个执行线程未暂停。
- 实时进程正在运行。

■ 设备存在无法被操作系统暂停的情况。

引起进程暂停失败的条件经常是暂时的。如果发生故障,请检查故障发生的原因。如果 操作系统遇到暂时情况 (如进程暂停失败),您可以再次尝试此操作。

永久内存是 Solaris 内核及其数据驻留的地方。驻留在其他板上的用户进程会通过转储 到交换设备来释放内存,但内核不能以此方式释放内存。 cfgadm 命令使用复制重命名 技术来释放内存。

复制重命名操作过程的第一步是通过中止所有的 I/O 操作和线程活动来停止系统中所 有的内存活动:这就是所谓的静止。在静止状态下,系统被冻结并且不会响应诸如网络 信息包的外部事件。静止的持续时间取决于两个因素:有多少 I/O 设备和线程需要停 止;有多少内存需要复制。通常, I/O 设备的数量决定所需的静止时间,因为必须先暂 停然后再取消暂停 I/O 设备。静止状态通常会持续两分钟以上。

由于静止状态具有显著的影响, cfgadm 命令会在实现静止前请求确认。如果输入:

#### # **cfgadm -c unconfigure N0.SB0**

系统会显示以下内容, 提示您进行确认:

```
System may be temporarily suspended, proceed (yes/no)?
```
如果使用 Sun Management Center 执行 DR 操作, 则会出现一个弹出窗口显示此提示。

输入 Yes 确认可接受静止带来的影响并继续。

## <span id="page-13-0"></span>可安全暂停和不可安全暂停的设备

<span id="page-13-2"></span>当 DR 使操作系统暂停时,所有附加到操作系统中的设备驱动程序也必须暂停。如果无 法暂停驱动程序 (或稍后就恢复了), 则 DR 操作失败。

在操作系统处于静止状态时, *可安全暂停的* 设备不会访问内存或中断系统。如果某驱 动程序支持操作系统静止 (暂停/恢复)功能,则该驱动程序为可安全暂停的。可安全 暂停的驱动程序还确保,在成功完成一个暂停请求时,驱动程序管理的设备不会试图访 问内存,即使是发出暂停请求时设备处于打开状态。

<span id="page-13-4"></span>不可安全暂停的 设备允许在操作系统处于静止状态时访问内存或中断系统。

## <span id="page-13-1"></span>附加点

<span id="page-13-3"></span>附加点是对板及其插槽的总称。 DR 能够显示插槽、板和附加点的状态。 DR 定义的板 还包括它所连接的设备,所以术语"插卡"指的是板及其附加设备的总称。

- 插槽 (又称为*插口*)能够从电子上分离插卡与主机。这就是说,此软件能将单个插 槽置于低耗电模式下。
- <span id="page-14-0"></span>■ 可以根据插槽号为插口命名或采用匿名(例如,SCSI 链)。使用 cfgadm (1M) 命令 的 -l 选项可以获得所有可用逻辑附加点的列表。
- 插卡 I/O 板包括通过接口电缆连接的任何外部存储设备。

<span id="page-14-3"></span>此处提到的附加点包括以下两种格式:

■ 物理附加点指出了软件驱动程序和插槽位置。下面是物理附加点名称的一个实例:

```
/devices/ssm@0,0:N0.SBx (用于 CPU/ 内存板)
或
/devices/ssm@0,0:N0.IBx (用于 I/O 装置)
```
<span id="page-14-1"></span>其中, N0 是节点 0 (零),

SB 是系统板,

IB 是 I/O 板,

<span id="page-14-2"></span>x 是插槽号。对于系统板,插槽号的范围是 0 至 5;对于 I/O 板,此范围是 6 至 9。

■ 逻辑 附加点是系统为指代物理附加点而创建的缩略名称。逻辑附加点为下面两种格 式之一:

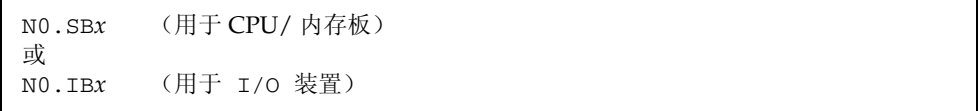

### <span id="page-15-0"></span>DR 操作

<span id="page-15-8"></span>DR 操作有四种主要类型。

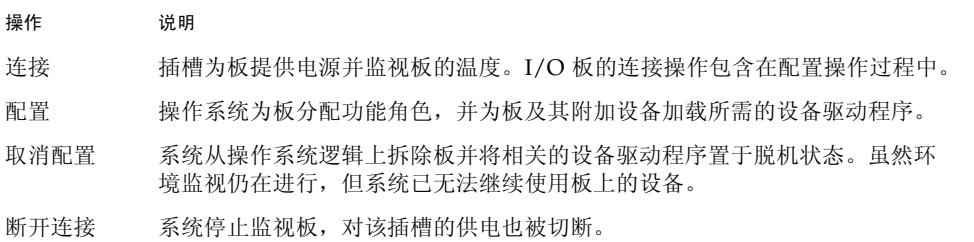

如果系统板正在使用中,断开其电源前,请先停止其使用并断开该板到域的连接。新的 或升级的系统板插入并通电后,连接板的附加点并对其进行配置,以供操作系统使用。

<span id="page-15-7"></span>仅使用 cfgadm (1M) 这一条命令就可以进行连接和配置 (或取消配置和断开连接), 但是如果必要,每个操作 (连接、配置、取消配置、断开连接)都可以单独执行。

### <span id="page-15-1"></span>热插拔硬件

<span id="page-15-5"></span>可热插拔的板和模块上有特殊的连接器,在数据针脚与插槽接触之前可为板或模块提供 电源。您可以在系统运行时插入或拆除带有热插拔连接器的板和设备。

Sun Fire 中型服务器上所用的 I/O 板和 CPU/内存板都是可热插拔的设备。有些设备, 例如外接电源,就不是可热插拔的模块,不能在系统运行时拆除。

### <span id="page-15-2"></span>情况和状况

<span id="page-15-4"></span>状况指的是插口 (插槽)或插卡(板)的运作状态。情况指的是附加点的运作状态。

准备在域中的板或组件上执行任何 DR 操作前, 必须确定其状况和情况。使用带 -1a 选项的 cfgadm (1M) 命令可以显示域中每个组件的类型、状况和情况以及每块板插槽 的状况和情况。有关组件类型列表,请参见第9[页 "组件类型"](#page-18-1)一节。

# <span id="page-15-3"></span>板状况、情况和类

<span id="page-15-6"></span>本节描述系统板 (又称系统插槽)的状况、情况和类。

## <span id="page-16-0"></span>板插口状况

<span id="page-16-3"></span>一块板可以具有以下三种插口状况之一: empty (空)、 disconnected (断开连接)或 connected (已连接)。在插入板时,插口状况总是从空变为断开连接。在拆除板时, 插口状况总是从断开连接变为空。

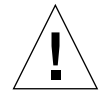

注意 **–** 从物理上拆除处于连接状况,或处于通电但断开连接状况的板,会使操作系统 崩溃并可能永久性损坏系统板。

<span id="page-16-9"></span><span id="page-16-8"></span>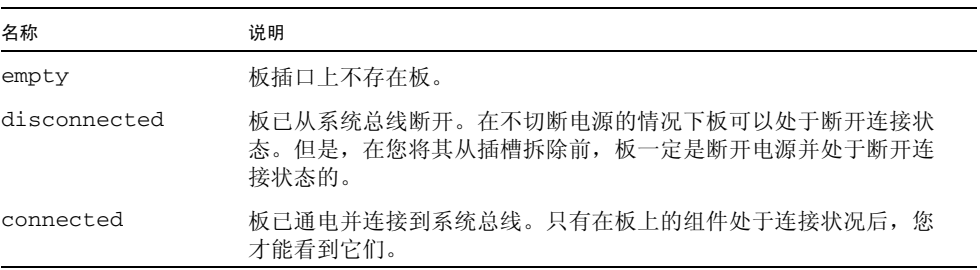

## <span id="page-16-7"></span><span id="page-16-1"></span>板插卡状况

<span id="page-16-4"></span>板可以处于以下插卡状况之一: configured (已配置)或 unconfigured (未配置)。 断开连接的板的插卡状况总是未配置的。

<span id="page-16-12"></span><span id="page-16-6"></span>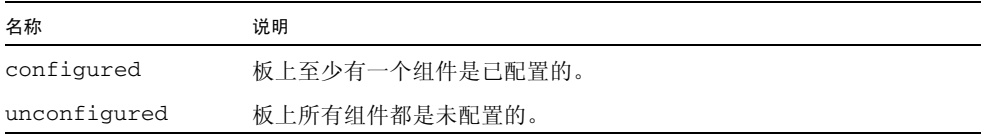

## <span id="page-16-5"></span><span id="page-16-2"></span>板情况

板可以处于以下四种情况之一: unknown (未知)、 ok (正常)、 failed (故障)或 unusable (不可用)。

<span id="page-16-14"></span><span id="page-16-13"></span><span id="page-16-11"></span><span id="page-16-10"></span>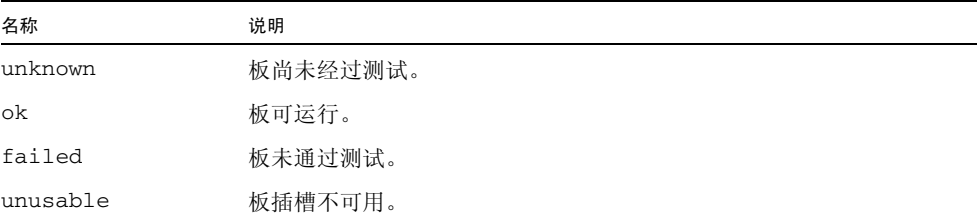

#### <span id="page-17-0"></span>板类

cfgadm 命令将 Sun Fire 中型服务器的系统板显示为 "sbd" 类,而将 CompactPCI (cPCI) 卡显示为 "pci" 类。

要查看与附加点有关的类,请以超级用户身份运行以下命令:

#### # **cfgadm -s "cols=ap\_id:class"**

要同时列出动态附加点和它们的类,请将 cfgadm 命令的 -a 选项添加为上述命令的自 变量。

# <span id="page-17-1"></span>组件状况、情况和类型

<span id="page-17-6"></span>本节介绍了组件的状况、情况和类型。

### <span id="page-17-2"></span>组件插口状况

不能单独连接和断开一个组件。即,多个组件只能有一个状况: connected (连接)。

## <span id="page-17-3"></span>组件插卡状况

组件可以处于两个插卡状况之一: configured (已配置)或 unconfigured (未配置)。

<span id="page-17-5"></span><span id="page-17-4"></span>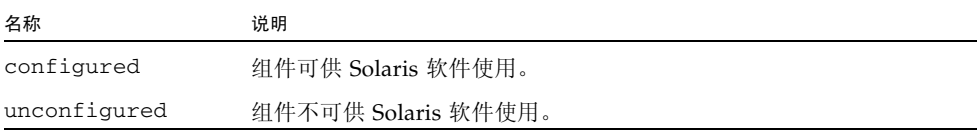

## <span id="page-18-0"></span>组件情况

<span id="page-18-8"></span>组件可以有以下三种情况之一: unknown (未知)、 ok (正常)或 failed (故障)。

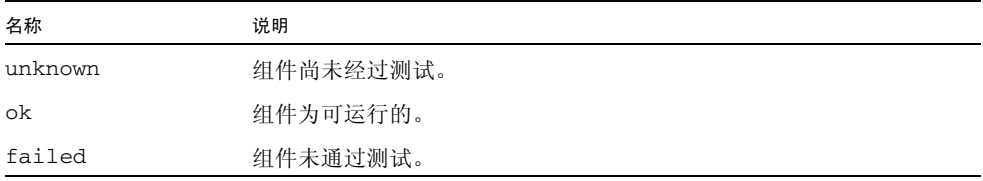

### <span id="page-18-1"></span>组件类型

<span id="page-18-7"></span>可以使用 DR 来配置或取消配置以下几种组件类型。

<span id="page-18-6"></span><span id="page-18-5"></span><span id="page-18-3"></span>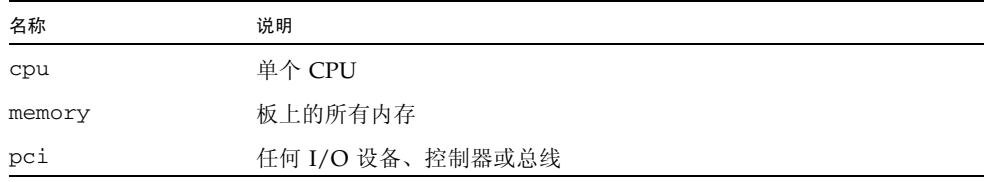

# <span id="page-18-2"></span>I/O 板上的 DR 操作

<span id="page-18-4"></span>在添加或拆除带 I/O 设备的系统板时, 请务必小心。拆除带 I/O 设备的板之前, 您必 须先关闭板上所有的设备并卸载所有的文件系统。

您如果需要暂时从域中拆除带 I/O 设备的板并在添加和拆除其他带 I/O 设备的板前重 新添加它,则不需要重新配置。在这种情况下,到板设备的设备路径将保持不变。

在 I/O (IBx) 板上执行任何 DR 操作前,请输入以下命令以停止 vold 守护进程:

#### # **sh /etc/init.d/volmgt stop**

成功完成 DR 操作后, 请输入以下命令重新启动 vold 守护讲程:

# **sh /etc/init.d/volmgt start**

在 Sun Fire 中型系统中, DR 既不支持 SAI/P (BugID 4466378) 也不支持 HIPPI/P。 其早期版本不支持 SunHSI/P 驱动程序,但是阻碍支持的错误 (4496362) 在修补程序 106922 (2.0) 和 109715 (3.0) 中已得到修复。有关更多信息,请参见 SunSolve。

您必须执行 devfsadm(1M)命令才能看到任何已完成的更改,尤其是有关从 PCI 到 cPCI 的更改。

## <span id="page-19-2"></span><span id="page-19-0"></span>特定于 CompactPCI 的限制

以下限制针对于涉及到 CompactPCI 部件的重新配置:

- 只有当板上所有卡都处于取消配置状况时,才可以取消 CompactPCI (cPCI) I/O 部 件的配置。如果有任一 cPCI 卡处于忙碌状况 (例如有已探测的/活动的接口或有装 入的磁盘),该板的取消配置操作会失败,并显示状态 "busy"。在准备取消 cPCI I/O 部件的配置前,应取消所有 cPCI 卡的配置。
- 将一个多路径磁盘连接到两块 cPCI 卡时,可能会通过卡看到对方的磁盘活动,而我 们并不希望这样。因此,应确保资源的本地一方无任何活动。试图在显示为忙碌状 态的 cPCI 卡上执行 DR 操作时,就更可能会出现这种情况 (即使在资源的本地一方 无任何活动)。可能需要采取相应的 DR 措施。
- 当用户使用带 -a 选项的 cfgadm (1M) 命令列出 cPCI 板的附加点时, cPCI 插槽和 PCI 总线都会作为附加点显示。 cfgadm -a 命令将 PCI 总线的附加点显示为 N0.IB8::pci0。每块 cPCI 板上有四个这样的附加点。用户不应在这些附加点上执 行 DR 操作, 也不应在 sqhsc 附加点 (cfgadm -a 命令将其显示为 N0.IB8::sghsc4)上执行 DR 操作,因为实际上并未执行 DR 操作,而且删除了 一些内部资源。强烈反对在这些附加点 (bus 和 sghsc)上使用 DR 操作。
- 为使 DR 功能在 cPCI 卡上可正常使用, 所有 cPCI 卡上在 Solaris 引导期间插入的弹 出杆必须完全按下。

取消 cPCI 卡的配置也会自动断开它的连接。如果启用自动配置功能,连接 cPCI 卡的 同时也将对其进行配置。如果禁用自动配置功能,那么您必须手动进行配置。

## <span id="page-19-1"></span>解决 I/O 设备问题

在取消配置 I/O 设备前,必须先关闭它们。如果您遇到 I/O 设备问题,以下列表可帮 助您解决这些问题。

- <span id="page-19-5"></span>■ 使用 fuser (1M) 命令查看使设备处于打开状态的进程。
- 运行 SC 命令 showenv 确定设备的状况和用法。
- <span id="page-19-3"></span>■ 如果使用磁盘镜像来访问连接到板上的设备, 则需要重新配置该设备以便通过其他 系统板上的控制器访问它。
- <span id="page-19-6"></span>■ 卸载文件系统。注意卸载文件系统可能会影响 NFS 客户机系统。
- <span id="page-19-4"></span>■ 终止所有直接打开设备或原始分区的进程, 或指示进程关闭板上打开的设备。
- 从板所在的分区删除多路径数据库。多路径数据库的位置是由用户明确选择的,可 以对其进行更改。
- <span id="page-20-8"></span>■ 删除任何由卷管理器专用的区域。缺省情况下, 卷管理器在其控制的每个设备上使 用一个专用区域。必须先使这些设备脱离卷管理器的控制,之后才能将它们分离。
- <span id="page-20-12"></span><span id="page-20-4"></span>■ 使用 rm6 或 rdacutil 命今使任何 RSM 2000 控制器脱机。
- 从交换配置中删除磁盘分区。
- 如果板上有无法安全分离的设备,关闭该设备的所有实例并使用 modunload (1M) 命令卸载驱动程序。

<span id="page-20-9"></span>注 **–** 如果您使用了 ndd (1M) 命令来设置网络驱动程序的配置参数,在 DR 操作之后这 些参数可能会更改。请使用特定驱动程序的 /etc/system 文件或 driver.conf 文件 以永久设置这些参数。

# <span id="page-20-0"></span>永久内存和非永久内存

<span id="page-20-6"></span>在您删除板之前,操作系统必须将该板上的内存清空。清空板内存会将该板的非永久内 存中的内容刷新到交换空间内,并将其永久内存中的内容 (即内核和 OpenBoot™ PROM 软件)复制到另一内存板上。

<span id="page-20-7"></span>要重新定位永久内存,必须先暂时静止域上的操作系统,该操作通常会使该域上的所有 活动暂停。静止时间长短将取决于域 I/O 配置和运行负载。

<span id="page-20-11"></span><span id="page-20-10"></span><span id="page-20-3"></span>只有在将板与永久内存分离时,运行系统才被静止。因此,您必须了解永久内存驻留的 位置以免严重影响域的操作。要显示永久内存的大小,请将 cfgadm (1M) 命令与它 -av 选项结合使用。要清空具有永久内存的板,操作系统必须查找具有足够空间的可用 内存块 (称为目标内存),以便在其上复制永久内存 (称为源内存)上的当前内容。

## <span id="page-20-1"></span>目标内存限制

DR 功能支持永久内存从一个系统板到另一个系统板上的重新配置,但前提条件是目标 板的内存容量必须等于或大于源板的内存容量。如果内存容量不足,系统将不允许执行 DR 操作。如果目标板内存容量较大,系统会将剩余的内存容量添加到可用内存池中。

# <span id="page-20-5"></span><span id="page-20-2"></span>DR 概念说明

DR 操作允许您在不中止系统的情况下,断开随后重新连接系统板。您可以在系统保持 运行的同时,使用 DR 操作来添加或删除系统资源。

下面的 Sun Fire 系统配置 (如下图所示) 是系统资源重新配置的一个实例: 域 A 包含 系统板 0 和 2, 以及 I/O 板 7。域 B 包含系统板 1 和 3, 以及 I/O 板 8。

注 **–** 执行 DR 操作前,请确保系统遵守第13[页 "限制"中](#page-22-0)提出的限制。

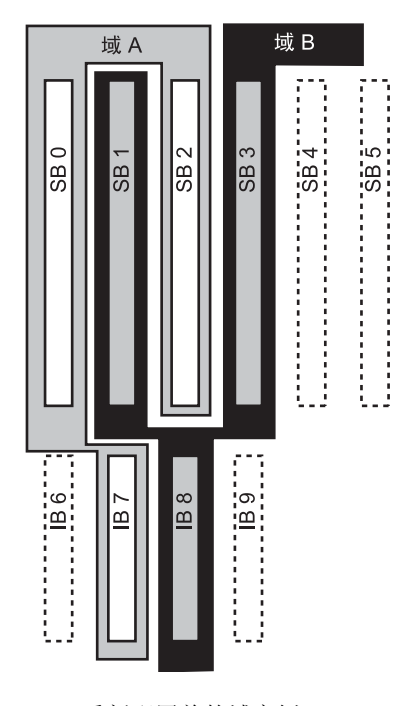

图 **1-1** 重新配置前的域实例

要将系统板 1 从域 B 重新分配到域 A,必须使用 Sun Management Center 软件 GUI。 您也可以在每个域的 CLI 上手动执行以下步骤:

**1.** 要将系统板 **1** 断开连接,以超级用户身份在域 **B** 的命令行上输入以下命令:

```
# cfgadm -c disconnect -o unassign N0.SB1
```
**2.** 然后,在域 **A** 的命令行上输入以下命令以便在域 **A** 上分配、连接和配置系统板 **1**:

```
# cfgadm -c configure N0.SB1
```
如下的系统配置便是上述操作的结果。注意,只有板的连接方式发生了变化,机箱内部 板的物理分布与原先并无变化。

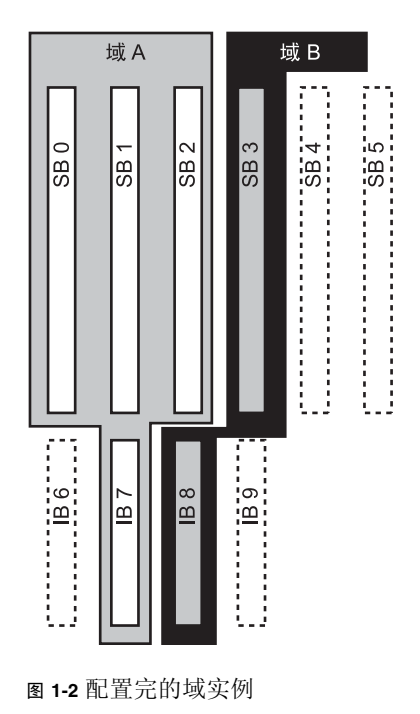

<span id="page-22-2"></span><span id="page-22-0"></span>限制

## <span id="page-22-1"></span>内存交错

如果系统内存交错分布在多个 CPU/内存板上,则不能动态重新配置系统板。

注 **–** 有关内存交错的信息,请参阅 setupdomain 命令的 interleave-scope 参数, 在 《*Sun Fire* 中型系统平台管理手册》和 《*Sun Fire Midrange System Controller Command Reference Manual*》中对此均有论述。

与此相反,无论内存是否交错,您都可以动态重新配置 CompactPCI 卡和 I/O 板。

<span id="page-24-1"></span>第 **2** 章

# <span id="page-24-0"></span>命令行界面

本章论述以下过程:

- 第20页"测试 I/O 部件"
- 第22页"在域中安装新板"
- 第23页"热交换 CPU/内存板"
- 第24[页 "热交换](#page-33-0) I/O 部件"
- 第26页 "热交换 [CompactPCI](#page-35-0) 卡"
- 第27页 "热插拔 [CompactPCI](#page-36-1) 卡"
- 第28页"将板从系统拆除"
- 第29页"在域间移动板"
- 第30页"暂时断开板的连接"

注 **–** 没有必要在 Sun Fire 中型系统上专门启用动态重新配置功能,因为缺省情况下已 启用 DR。但是,要在运行 Solaris 8 软件的系统上完全实现 DR 功能,还需安装后来发 行的内核更新和一些修补程序。有关更多信息,请访问以下 Sun 网站:

http://www.sun.com/sunsolve

http://www.sun.com/servers/midrange/dr\_sunfire

# <span id="page-25-6"></span><span id="page-25-0"></span>cfgadm 命令

cfgadm(1M)命令提供了可动态重新配置的硬件资源上的配置管理操作。下表列出了 DR 板状况。

<sup>表</sup> **2-1** 系统控制器 (SC) 上显示的 DR 板状况

<span id="page-25-4"></span><span id="page-25-3"></span>

| 板状况       | 说明                                                |
|-----------|---------------------------------------------------|
| Available | 插槽未分配给任何一个域。                                      |
| Assigned  | 板属于某个域,但未配置使用该板的硬件。底盘端口还可重新分配<br>板,或板所分配到的域会将板释放。 |
| Active    | 板正由其分配到的域使用。不能重新分配一个活动的板。                         |

## <span id="page-25-5"></span><span id="page-25-2"></span><span id="page-25-1"></span>显示基本的板状态

cfgadm 命令会显示板和插槽的信息。有关此命令的选项,请参阅 cfgadm(1)手册页。

多数操作需要您指定系统板名称。为获取这些系统名称,请键入不带选项的 cfgadm 命令。执行上述操作将显示所有已知附加点的信息,包括板插槽、SCSI 总线和 cPCI 插 槽信息。下例就是一个典型的输出实例。

代码实例 **2-1** 基本的 cfgadm 命令输出

| Ap_Id          | Type          | Receptacle   | Occupant             | Condition |
|----------------|---------------|--------------|----------------------|-----------|
| NO.IB6         | $PCI_I/O_Boa$ | connected    | configured           | ok        |
| NO.IB7         | PCI I/O Boa   | connected    | configured           | ok        |
| NO.IB8         | PCI I/O Boa   | connected    | configured           | ok        |
| NO.IB9         | PCI I/O Boa   | disconnected | unconfigured         | unknown   |
| NO.SBO         | CPU Board     | connected    | configured           | unknown   |
| NO.SB1         | CPU Board     | disconnected | unconfigured failed  |           |
| $NO$ . SB $2$  | CPU Board     | connected    | configured           | ok        |
| NO. SB3        | unknown       | empty        | unconfigured unknown |           |
| NO.SB4         | unknown       | empty        | unconfigured unknown |           |
| $NO.$ SB5      | unknown       | empty        | unconfigured unknown |           |
| C <sub>0</sub> | scsi-bus      | connected    | configured           | unknown   |
| c1             | scsi-bus      | connected    | unconfigured unknown |           |
| c2             | scsi-bus      | connected    | unconfigured unknown |           |
| C <sub>3</sub> | scsi-bus      | connected    | configured           | unknown   |

## <span id="page-26-1"></span><span id="page-26-0"></span>显示详细的板状态

<span id="page-26-2"></span>如需获得详细的状态报告,可使用 cfgadm -av 命令。使用 -a 选项可以列出附加点, -v 选项可以列出详尽的描述。

代码实例 2-2 是 cfgadm -av 命令的*部分* 输出显示。由于显示折行, 此输出显得有些杂 乱。(此状态报告适用于与实例系统相同的系统,并提供了每个显示项的详细信息。)

代码实例 **2-2** cfgadm -av 命令的输出

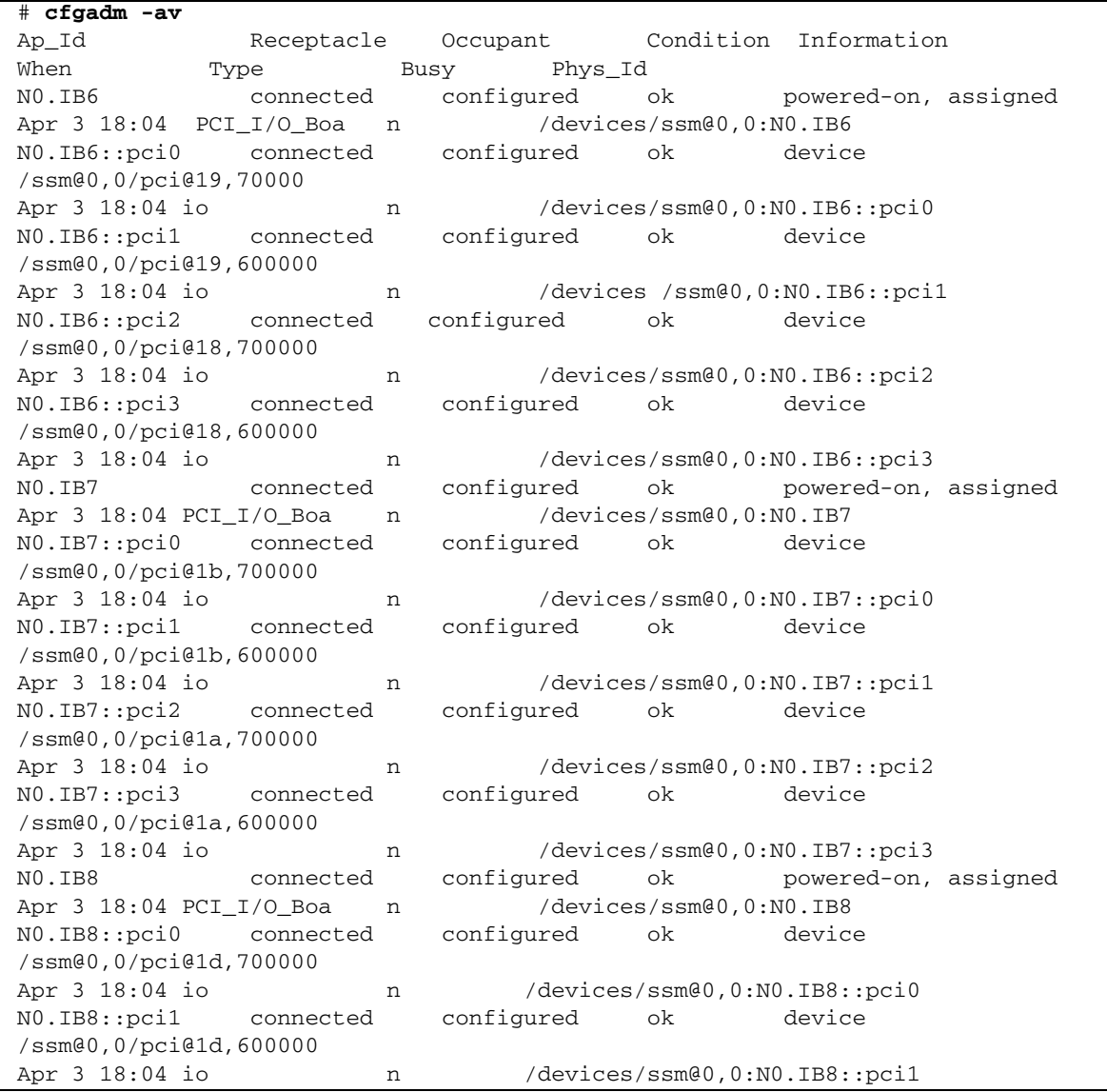

代码实例 **2-2** cfgadm -av 命令的输出 (接上页)

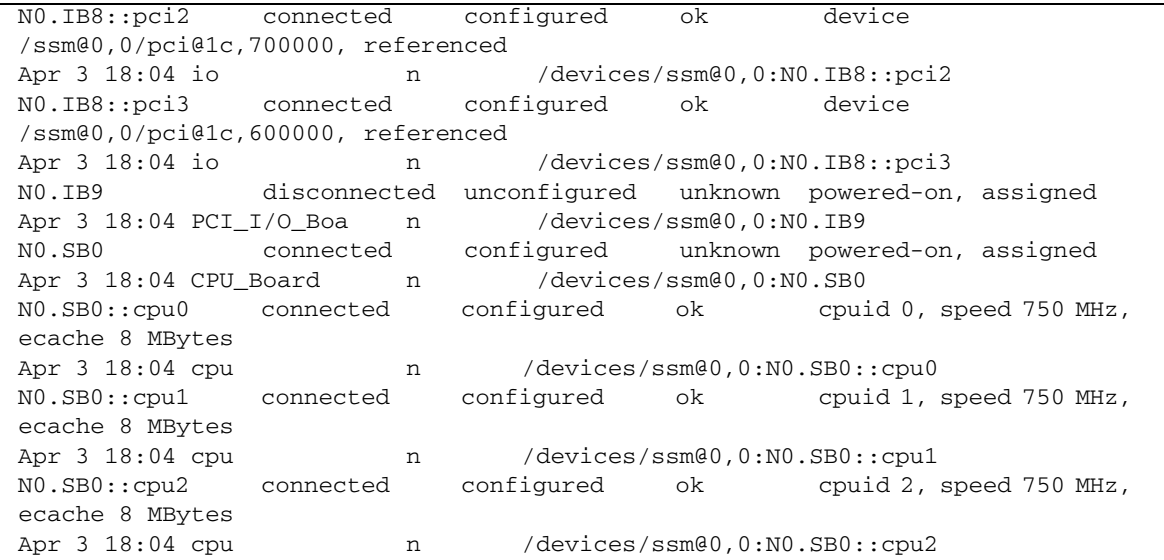

此处给出了上面的屏幕显示的一些详细信息:

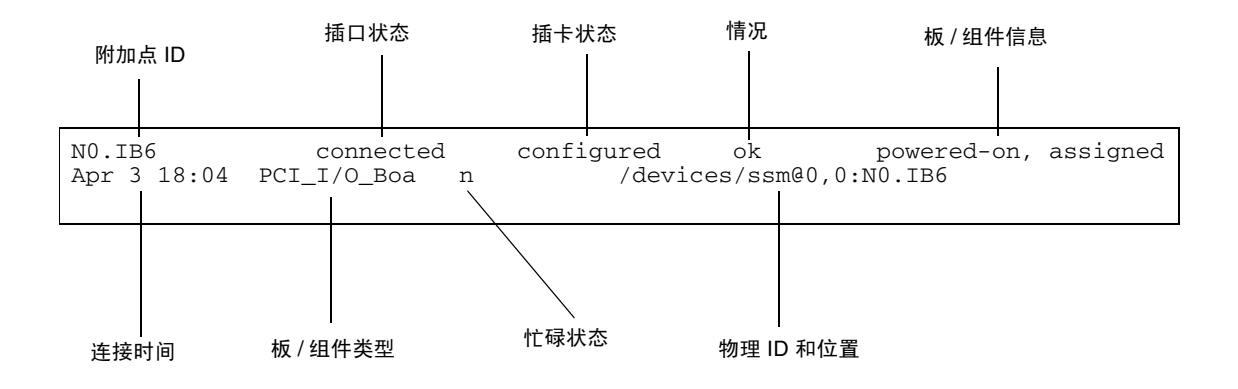

图 **2-1** cfgadm -av 命令显示的详细信息

## <span id="page-28-0"></span>命令选项

<span id="page-28-4"></span>下面列出了 cfgadm(1M) -c 命令的选项:

表 **2-2** cfgadm -c 命令选项

| cfgadm -c 选项 | 功能                                                                 |
|--------------|--------------------------------------------------------------------|
| connect.     | 插槽为板供电并开始监视板。如果之前未分配插槽,此时将分配插槽。                                    |
| disconnect   | 系统停止对板的监视, 同时切断对插槽的供电。                                             |
| configure    | 操作系统为板分配功能角色并加载板及其连接设备所需的设备驱动程序。                                   |
| unconfigure  | 系统从逻辑上将板与操作系统分离, 并将相关的设备驱动程序置于脱机<br>状态。虽然环境监视仍在进行, 但板上的设备还不能为系统所用。 |

<span id="page-28-5"></span>下面列出了 cfgadm -x 命令提供的选项。

表 **2-3** cfgadm -x 命令选项

| cfgadm -x 选项 | 功能             |
|--------------|----------------|
| assign       | 将板添加 (分配) 到域。  |
| unassign     | 从域中删除 (取消分配)板。 |
| poweron      | 为系统板通电。        |
| poweroff     | 切断系统板电源。       |

cfgadm\_sbd (1M) 手册页提供了有关 cfgadm -c 和 cfgadm -x 选项的其他信息。 sbd 库通过 cfgadm 框架为 sbd 类提供热插拔系统板的功能。

<span id="page-28-3"></span><span id="page-28-1"></span>测试板和部件

## <span id="page-28-2"></span>▼ 测试 CPU/内存板

必须先将 CPU/内存板分配给域、通电,然后断开连接,之后才能测试 CPU/内存板。 如果不能满足所有这些条件,则板测试失败。

可以使用 Solaris cfgadm 命令测试 CPU/内存板。以超级用户身份键入:

# cfgadm -t *ap-id*

要改变 cfgadm 运行的诊断级别, 需为 cfgadm 命令提供诊断级别, 如下所示。

# cfgadm -o platform=diag=<*level*> -t *ap-id*

其中, level 是诊断级别, 而 ap-id 是附加点标识符。

如果未提供级别,则由 setupdomain 命令设置缺省的诊断级别,在 《*Sun Fire* 中型 系统平台管理手册》和 《*Sun Fire Midrange System Controller Command Reference Manual*》中对此均有论述。诊断级别如下:

表 **2-4** 诊断级别

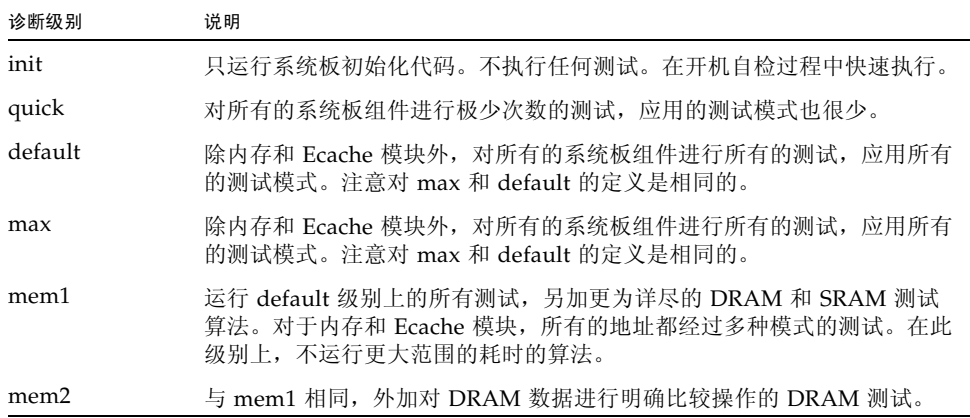

## <span id="page-29-0"></span>▼ 测试 I/O 部件

在将 I/O 部件添加到域之前, 应对其进行测试。此测试要求具有一个备用域, 该域应 至少具有一个 CPU/内存板,并且没有运行操作系统。

- **1.** 进入备用域 **(A-D)** 的域 **shell**。
- **2.** 按下 **]** 键的同时按住 **CTRL** 键以启动 telnet> 提示符,然后键入 send break 显示 系统控制器的域 **shell**。

注 **–** 此实例中,域 A 是当前活动的域;域 B 是备用域。

**3.** 在备用域 **(B) shell** 中,用 addboard 命令将 **I/O** 部件添加到域。

```
SC 主机名:B> addboard IBx
```
其中, *x* 为 6、 7、 8 或 9。

**4.** 将备用域上的虚拟钥匙开关设置为 **on** (打开)。

```
SC 主机名:B> setkeyswitch on
.
.
{x} ok
```
其中, x 表示 CPU。将虚拟钥匙开关设为 on 时, 域上会运行开机自检。如果您看到 ok 提示符, 则表明 I/O 部件工作正常。

**5.** 键入:

*SC* 主机名:B> **setkeyswitch standby**

**6.** 要删除板,请输入下面的命令:

*SC* 主机名:B> deleteboard ib*x*

**7.** 在活动域 **(A)** 上使用下面的命令添加板:

# cfgadm -c configure N0.IB*x*

<span id="page-31-2"></span><span id="page-31-0"></span>安装或更换板

### <span id="page-31-3"></span>▼ 在域中安装新板

<span id="page-31-1"></span>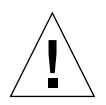

注意 **–** 有关从物理上拆除和更换板的信息,请参阅 《*Sun Fire Midrange Systems Service Manual*》。若不按所述步骤操作,则会损坏系统板和其他组件。有关拆除和更 换板和组件的软件步骤的更多信息,也可以参阅 《*Sun Fire* 中型系统平台管理手册》。

<span id="page-31-4"></span>注 **–** 更换板时,有时需要使用填充面板。完全配置的 Sun Fire 中型系统带有三种不同 的填充面板:一个系统板填充面板、一个 CompactPCI 填充面板、一个 L2 Repeater Board 填充面板。

如果不熟悉如何将板插入系统,请在开始此步骤前参阅 《*Sun Fire Midrange Systems Service Manual*》。

**1.** 要确定域上可用的空插槽,请以超级用户身份键入以下命令:

# **cfgadm -l -s "select=class(sbd)"**

- **2.** 佩带腕带,以正确接地。
- **3.** 找到空插槽后,从此插槽上拆除系统板填充面板。
- **4.** 在一分钟内将板插入插槽,以免系统变得过热。 有关插入板的完整步骤,请参阅 《*Sun Fire Midrange Systems Service Manual*》。
- **5.** 使用 cfgadm -c configure 命令为板通电、测试并进行配置。

# **cfgadm -c configure** *ap\_id*

其中, ap\_id 是附加点的 ID, 是由 cfgadm -1 -s "select=class(sbd)" 命令返 回的。

## <span id="page-32-1"></span>▼ 热交换 CPU/内存板

<span id="page-32-0"></span>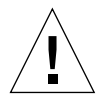

注意 **–** 有关从物理上拆除和更换板的信息,请参阅 《*Sun Fire Midrange Systems Service Manual*》。若不按所述步骤操作,则会损坏系统板和其他组件。同时请参考[第](#page-19-2) 10页 "特定于 [CompactPCI](#page-19-2) 的限制"。

注 **–** 用户在插入卡的同时按下卡上的弹出杆即可启动热交换;也可以通过在拆除卡前 使弹出杆部分分离来进行启动。操作员不需要发出任何命令来执行热交换。另一方面, 热插拔是通过使用 cfgadm 命令实现的。

**1.** 如果板正由操作系统使用,请以超级用户身份确定要拆除的板。 您必须知道插槽号 (附加点 ID)。

# **cfgadm -l -s "select=class(sbd)"**

- **2.** 佩带腕带,以正确接地。
- **3.** 将板从域中分离并使用 cfgadm 命令切断板电源。

# **cfgadm -c disconnect** *ap\_id*

其中,*ap\_id* 是附加点的 ID。

此命令将资源从操作系统和 OpenBoot PROM 中删除,将板从域中分离并切断板的 电源。

**4.** 检查电源 **LED** 指示灯和热插拔正常 **LED** 指示灯的状况。

一旦 CPU/内存板冷却下来,绿色的电源 LED 指示灯将立即闪烁。要安全地将板从系 统拆除, 绿色的电源 LED 指示灯 ? 必须是不亮的, 琥珀色的热插拔正常 LED 指示灯 • 门 必须是点亮的。

**5.** 完成板的硬件拆除和安装。有关更多信息,请参阅《*Sun Fire Midrange Systems Service Manual*》。

**6.** 拆除和安装板之后,请执行 cfgadm 命令将该板设置回操作系统内。

# **cfgadm -c configure** *ap\_id*

其中, *ap\_id* 是附加点的 ID。

使用此命令可以将板分配给域、为其通电、测试、连接板以及将其所有资源设置回操作 系统内。

7. 检查绿色的电源 LED 指示灯  $\mathcal{O}_P$  是否已点亮。

### <span id="page-33-1"></span><span id="page-33-0"></span>▼ 热交换 I/O 部件

有两种类型的 I/O 部件:CompactPCI (cPCI) 和标准 PCI。这些指导对这两种类型都 适用。但是请注意,虽然可以热交换、热插拔和动态重新配置 cPCI 卡,但不能热交 换、热插拔或动态重新配置 PCI 卡和标准 I/O 部件。

用户在插入卡的同时按下卡上的弹出杆即可启动热交换;也可以通过在拆除卡前使弹出 杆部分分离来进行启动。操作员不需要发出任何命令来执行热交换。另一方面,热插拔 是通过使用 cfgadm 命令实现的。

注意 **–** 有关从物理上拆除和更换板的信息,请参阅 《*Sun Fire Midrange Systems Service Manual*》。若不按所述步骤操作,则会损坏系统板和其他组件。

**1.** 如果 **I/O** 部件正由操作系统使用,请以域超级用户身份确定要拆除的 **I/O** 部件。 您必须知道插槽号 (附加点 ID)。

# **cfgadm -l -s "select=class(sbd)"**

**2.** 使用 cfgadm 命令将板从域中分离并切断板电源:

# **cfgadm -c disconnect** *ap\_id*

其中:*ap\_id* 是附加点的 ID。

此命令将资源从操作系统和 OpenBoot PROM 中删除,将板从域中分离并切断 I/O 部 件电源。

**3.** 使用 cfgadm 命令将板从域中拆除:

# **cfgadm -x unassign** 附加点 *ID*

**4.** 检查 **I/O** 部件上的状态 **LED** 指示灯的状况。

为安全地将 I/O 部件从系统拆除, I/O 部件上的绿色电源 LED 指示灯  $\bigcirc$  必须处于非 活动状况 (不亮), 并且琥珀色的热插拔正常 LED 指示灯 ⊿ 的必须已点亮。

**5.** 完成 **I/O** 部件的硬件拆除和安装。有关更多信息,请参阅 《*Sun Fire Midrange Systems Service Manual*》。

注 **–** 在开始进行 I/O 部件的硬件拆除和安装前,确保您已正确接地。

为了测试 I/O 部件,在将板设置回操作系统之前, 需要输入一个备用域, 该域当前没有 运行操作系统并且至少具有一块 CPU/内存板。

输入备用域 (A-D) 的域 shell, 该域当前没有运行操作系统, 并且*至少* 具有一个 CPU/ 内存板。

**6.** 在按下 **]** 键的同时按住 **CTRL** 键,显示 telnet> 提示符。键入 send break 显示系 统控制器域 **shell**。

注 **–** 此例中,域 A 是当前活动的域;域 B 是作为备用域使用的。

**7.** 在备用域 **(B) shell** 中,用 addboard 命令将 **I/O** 部件添加到域。

*SC* 主机名:B> **addboard ib***x*

其中, *x* 为 6、 7、 8 或 9。

**8.** 将备用域上的虚拟钥匙开关设置为 **on**。

将虚拟钥匙开关设为 on 时, 域上会运行开机自检。

*SC* 主机名:B> **setkeyswitch on** . . **{x} ok**

其中, x 表示 CPU。如果您看到 ok 提示符, 则表明 I/O 部件工作正常。

**9.** 在按下 **]** 键的同时按住 **CTRL** 键,显示 telnet> 提示符。键入 send break 连接到 系统控制器域 **shell**。

根据不同的 telnet 连接类型,您也许需要在 send break 命令后键入 send esc 以便 连接到系统控制器域 shell。

**10.** 键入:

*SC* 主机名:B> **setk standby**

**11.** 要删除板,请输入下面的命令:

*SC* 主机名:B> deleteboard ib*x*

**12.** 在域 **A** 的提示符下配置 **I/O** 部件:

*#* cfgadm -c configure N0.IBx

## <span id="page-35-2"></span><span id="page-35-0"></span>热交换 CompactPCI 卡

您可以在插入卡的同时按下卡上的弹出杆启动热交换;也可以通过在拆除卡前使弹出杆 部分分离来进行启动。不需要发出任何命令来执行热交换。另一方面,要执行热插拔操 作,请使用 cfgadm 命令。

为热交换 CompactPCI (cPCI) 卡, 您必须在 cPCI 卡 I/O 部件所在的域中引导操作系 统。在域中引导操作系统后,所有的 cPCI 卡都处于自动配置模式,不需执行 cfgadm 命令即可执行所有配置和取消配置操作。

用热交换的方式插入 cPCI 卡时,卡会自动通电和得到配置。用热交换的方式拆除 cPCI 卡时,卡自动取消配置并断电。

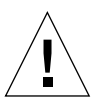

注意 **–** 有关从物理上拆除和更换板的信息,请参阅 《*Sun Fire Midrange Systems Service Manual*》。若不按所述步骤操作,则会损坏系统板和其他组件。

## <span id="page-35-1"></span> $\blacktriangledown$  插入 CompactPCI 卡

- **1.** 以超级用户身份,确定要将卡插入到的插槽。
- **2.** 插入卡并完全按下弹出杆以使其插入牢靠。卡会自动通电和配置。卡上的蓝色热交换正 常 **LED** 指示灯应熄灭,**I/O** 部件上的绿色电源 **LED** 指示灯应点亮,琥珀色的热插拔正 常 **LED** 指示灯应熄灭。使用热交换的插入方式相当于键入下面的命令:cfgadm -c configure *ap\_id*。

<span id="page-36-0"></span>▼ 拆除 CompactPCI 卡

注 **–** 在热交换 CompactPCI (cPCI) 卡前,确保卡上没有 I/O 活动。

- **1.** 轻轻分离弹出杆以取消卡的活动。
- **2.** 确保卡上的蓝色热交换正常 **LED** 指示灯点亮,**I/O** 部件上的琥珀色热插拔正常 **LED** 指 示灯点亮,部件上的绿色电源 **LED** 指示灯熄灭。
- **3.** 拆除卡。

<span id="page-36-2"></span>如果域控制台可用,会显示一条消息确认已取消卡的配置。

### <span id="page-36-1"></span>▼ 热插拔 CompactPCI 卡

热插拔是使用 cfgadm 命令实现的。换句话说,您通过在插入卡时完全按下卡上的弹出 杆来执行热交换操作;也可以通过在拆除卡之前使弹出杆部分分离来执行热交换操作。 您不需要发出任何命令来执行热交换。

**1.** 以超级用户身份,确定要拆除的 **cPCI** 卡。 您必须知道插槽号 (附加点 ID)。

**# cfgadm -s "select=class(pci)"**

**2.** 分离 (取消配置)要拆除的 **cPCI** 卡:

```
# cfgadm -c unconfigure ap_id
```
其中, *ap\_id* 是附加点的 ID。卡会自动取消配置并断电。

**3.** 确认卡已分离。

**# cfgadm -s "select=class(pci)"** *ap\_id*

4. 检查 I/O 部件上的绿色电源 LED 指示灯和琥珀色热插拔正常 LED 指示灯 ∠n 以及 **cPCI** 卡上的蓝色热交换正常 **LED** 指示灯。

当 I/O 部件上的绿色电源 LED 指示灯熄灭, I/O 部件上的琥珀色热插拔正常 LED 指 示灯 一门点亮, cPCI 卡上的蓝色热交换正常 LED 指示灯点亮时, 才可以安全地拆除  $cPCI + \epsilon$ 

**5.** 确保佩戴防静电腕带以正确接地后,就可以拆除和更换 **cPCI** 卡了。

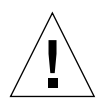

注意 **–** 有关从物理上拆除和更换板的信息,请参阅 《*Sun Fire Midrange Systems Service Manual*》。若不按所述步骤操作,则会损坏系统板和其他组件。

**6.** 安装了卡后,连接 (配置)该卡:

# **cfgadm -c configure** *ap\_id*

当一个域中的操作系统进行引导时,缺省情况下,域中所有的 cPCI 插槽都处于自动配 置模式。在自动配置模式下,每个插槽都启用了热交换功能。

<span id="page-37-2"></span>注 **–** 要禁用自动配置功能,请使用以下命令:**cfgadm -x disable\_autoconfig** *ap\_id*。要重新启用自动配置功能,请使用以下命令:**cfgadm -x enable\_autoconfig** *ap\_id*。

#### **7.** 检查绿色电源 **LED** 指示灯。

I/O 部件上的绿色电源 LED  $\bigodot$  指示灯将点亮, cPCI 卡上的蓝色热交换正常 LED 指 示灯将熄灭。

**8.** 检验已附加的卡。

# cfgadm -s "select=class(pci)" *ap\_id*

### <span id="page-37-1"></span><span id="page-37-0"></span>▼ 将板从系统拆除

注 **–** 开始此步骤前,确保已经准备好一个系统板填充面板以便更换您将从系统中拆除 的系统板。系统板填充面板是一块金属板,它上面的插槽有利于冷却空气进行流通。

#### **1.** 确定要拆除的板。

您必须知道插槽号。

# **cfgadm -l -s "select=class(sbd)"**

**2.** 通过使用 cfgadm -c disconnect 命令将板从域中分离并切断电源。

```
# cfgadm -c disconnect ap_id
```
其中, ap\_id 是附加点的 ID, 是由 cfgadm -al -s "select=class(sbd)" 命令返 回的。

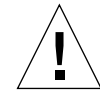

注意 **–** 有关从物理上拆除和更换板的信息,请参阅 《*Sun Fire Midrange Systems Service Manual*》。若不按所述步骤操作,则会损坏系统板和其他组件。

- **3.** 将板从系统拆除。 有关拆除板的完整步骤,请参阅 《*Sun Fire Midrange Systems Service Manual*》。
- **4.** 拆除板后的一分钟内,将系统板填充面板插入插槽以免系统过热。
- <span id="page-38-1"></span><span id="page-38-0"></span>▼ 在域间移动板
- **1.** 确定待移动的板的插槽号。

```
# cfgadm -l -s "select=class(sbd)"
```
**2.** 取消配置板但保留电源通电以保持测试状态:

# **cfgadm -o unassign,nopoweroff -c disconnect** *ap\_id*

其中, *ap\_id* 是附加点的 ID, 是由 cfgadm -1 -s "select=class(sbd)" 命令返 回的。

此时,插槽未分配给任何域,在所有的域中,都可见到此插槽。

**3.** 在要移动板的域中,检查板现在是否显示为断开连接。

# **cfgadm -al -s "select=class(sbd)"**

**4.** 在新的域中使用 cfgadm -c configure 命令配置板,其中隐含了分配板的操作。

# **cfgadm -c configure** *ap\_id*

## <span id="page-39-1"></span><span id="page-39-0"></span>W 暂时断开板的连接

可以使用 DR 来切断板的电源并将其留在原处。例如,在板出现故障而又无可用的替代 板或系统板填充面板时,您可能要这样做。

**1.** 确定要拆除的板。

您必须知道插槽号。

# **cfgadm -l -s "select=class(sbd)"**

**2.** 通过使用 cfgadm -c disconnect 命令将板从域中分离并切断电源。

```
# cfgadm -c disconnect ap_id
```
其中, ap\_id 是附加点的 ID, 是由 cfgadm -1 -s "select=class(sbd)" 命令返 回的。

## <span id="page-40-3"></span>第 **3** 章

## <span id="page-40-0"></span>错误诊断

本章讨论常见的故障:

- 第31页"取消配置操作失败"
- 第36页"配置操作失败"

以下是 cfgadm 诊断消息实例。(此处不含语法错误消息。)

```
cfgadm: Configuration administration not supported on this machine
cfgadm: hardware component is busy, try again
cfgadm: operation: configuration operation not supported on this machine
cfgadm: operation: Data error: error_text
cfgadm: operation: Hardware specific failure: error_text
cfgadm: operation: Insufficient privileges
cfgadm: operation: Operation requires a service interruption
cfgadm: System is busy, try again
WARNING: Processor number number failed to offline.
```
有关其他错误消息的详细信息,请参见以下手册页:cfgadm (1M)、 cfgadm\_sbd (1M)、 cfgadm\_pci (1M) 和 config\_admin (3CFGADM)。

## <span id="page-40-4"></span><span id="page-40-1"></span>取消配置操作失败

如果在开始取消配置操作前系统处于不正确的状态,取消 CPU/内存板或 I/O 板配置 的操作可能会失败。

### <span id="page-40-2"></span>CPU/内存板的取消配置操作失败

■ 在试图取消板的配置前,板上的内存交错分布在不同的板上。

- 在试图取消配置 CPU 前, CPU 上绑定了一个进程。
- 试图在板上取消配置 CPU 前,系统板上的内存仍处于配置状态。
- 系统板上的内存已配置 (在使用中)。请参见第33[页 "无法取消配置具有永久内存](#page-42-0) [的板上的内存。"](#page-42-0)
- 不能将板上的 CPU 脱机。请参见第34[页 "无法取消配置](#page-43-0) CPU"。

对于内存交错地分布在不同板上的板,无法取消其配置

对于其内存交错地分布在不同系统板上的系统板,试图取消其配置时,系统会显示如下 的错误消息:

<span id="page-41-0"></span>cfgadm: Hardware specific failure:unconfigure N0.SB2::memory: Memory is interleaved across boards: /ssm@0,0/memory-controller@b,400000

#### 无法取消配置绑定了进程的 CPU

如果试图取消配置一个绑定了进程的 CPU,系统显示与下面类似的错误消息:

<span id="page-41-1"></span>cfgadm: Hardware specific failure: unconfigure N0.SB2::cpu3: Failed to off-line: /ssm@0,0/SUNW,UltraSPARC-III

O 取消进程对 **CPU** 的绑定,重试取消配置操作。

必须取消配置所有内存后,才能取消配置 CPU

在尝试取消配置 CPU 前,必须取消配置系统板上的所有内存。如果在对板上所有内存 取消配置前,试图取消配置 CPU,系统会显示如下错误消息:

<span id="page-41-2"></span>cfgadm: Hardware specific failure: unconfigure N0.SB2::cpu0: Can't unconfig cpu if mem online: /ssm@0,0/memory-controller

**● 先取消配置板上所有内存,然后再取消配置 CPU。** 

<span id="page-42-0"></span>无法取消配置具有永久内存的板上的内存。

要取消配置具有永久内存的板上的内存,请将永久内存页移到另一块板上,该板应具有 足够的可用内存以容纳这些永久内存。在取消配置开始之前,如上所述的附加的板必须 是可用的。

无法重新配置内存

如果取消配置操作失败并显示如下消息,则不能取消配置板上的内存:

cfgadm: Hardware specific failure: unconfigure N0.SB0: No available memory target: /ssm@0,0/memory-controller@3,400000

为另一块板添加足够的内存以便容纳永久内存页,然后重试取消配置操作。

O 要确认内存页是否无法移动,请使用 cfgadm 命令的冗长选项并在列表中查找单词 "**Permanent**":

# **cfgadm -av -s "select=type(memory)"**

可用内存不足

如果取消配置失败并显示以下消息之一,那么一旦拆除板后,系统中的可用内存将 不足:

cfgadm: Hardware specific failure: unconfigure N0.SB0: Insufficient memory

cfgadm: Hardware specific failure: unconfigure N0.SB0: Memory operation failed

● 减轻系统上的内存负载并重试。如果可行,在另一块板插槽上安装更多内存。

内存需求增加

如果取消配置失败并显示如下消息,则在取消配置操作进行过程中内存需求增加:

cfgadm: Hardware specific failure: unconfigure N0.SB0: Memory operation refused

● 减轻系统上的内存负载并重试。

#### <span id="page-43-0"></span>无法取消配置 CPU

取消配置 CPU 的操作是取消配置 CPU/内存板的操作的一部分。如果此操作未能将 CPU 脱机,控制台上会记录以下消息:

WARNING: Processor *number* failed to offline.

失败的原因:

- CPU 上绑定了讲程。
- 该 CPU 是 CPU 组中的最后一个。
- 该 CPU 是系统中最后一个联机 CPU。

#### <span id="page-43-1"></span>无法断开板的连接

有可能发生这样的情况:在取消配置板后发现无法断开其连接。 cfgadm 状态显示将此 板列为无法分离。当板实际上提供的上是不能重新定位到其他板上的硬件服务时, 便会 发生这种问题。

### <span id="page-43-2"></span>取消配置 I/O 板失败

设备正被使用时,无法取消其配置或断开其连接。许多取消配置 I/O 板的失败是由于 板上的活动尚未停止, 或者 I/O 设备在停止后又处于活动状态。

#### <span id="page-43-3"></span>设备忙碌

在尝试对板取消配置或断开连接前,连接到 I/O 板的磁盘必须处于空闲状态。如果板 的设备仍处于使用状态,则禁止任何对该板取消配置/断开连接的尝试。

如果由于 I/O 板上有忙碌或打开的设备而导致取消配置的操作失败,则只对板进行了 部分取消配置。此操作序列在遇到忙碌的设备时中止。

为重新获得对未取消配置的设备的访问,必须彻底取消配置并重新配置板。

如果板上的设备忙碌,系统在试图取消配置后会记录如下消息:

cfgadm: Hardware specific failure: unconfigure N0.IB6: Device busy: /ssm@0,0/pci@18,700000/pci@1/SUNW,isptwo@4/sd@6,0

要继续取消配置操作,请在卸载该设备后重试取消配置操作。在试图重新配置板前,板 必须处于取消配置状态。

I/O 设备的问题

- <span id="page-44-0"></span>**1.** 若要查看哪些进程打开了这些设备,请使用 **fuser (1M)** 命令。
- **2.** 运行下面的命令正常中止 **vold** 守护进程:

```
# /etc/init.d/volmgt stop
```
**3.** 断开与所要取消配置的卡相关联的所有 **SCSI** 控制器的连接。使用下面的命令获取所有 相连的 **SCSI** 控制器列表:

```
# cfgadm -l -s "select=class(scsi)"
```
- **4.** 如果使用了 **Solaris™ Volume Manager (SVM)** 镜像的冗余特性来访问板所连接的设 备,请重新配置这些子系统,以便通过其他系统板上的控制器访问该设备或网络。
- **5.** 卸载文件系统,包括具有板驻留分区的 **SVM** 元设备。(例如, umount/*partition*)。
- **6.** 从板驻留的分区删除 **SVM** 数据库。 **SVM** 数据库的位置是由用户明确选择的,可以更 改它。
- **7.** 删除所有 **Sun** 卷管理器或 **Veritas Volume Manager** 使用的专用区域。

缺省情况下,卷管理器在其控制的每个设备上都使用一个专用区域,因此在分离这些设 备之前,必须使其脱离 Sun 卷管理器的控制。

- **8.** 从交换配置中删除磁盘分区。
- **9.** 终止所有直接打开设备或原始分区的进程,或指示进程关闭板上打开的设备。

注 **–** 卸载文件系统可能会影响 NFS 客户机系统。

#### <span id="page-44-1"></span>RPC 或 TCP 超时或连接丢失

缺省情况下,两分钟后即超时。系统管理员也许需要增加超时值以免在 DR 导致的操作 系统静止过程中超时,该过程有可能超过两分钟。静止系统可能会使系统及其有关的网 络服务在超过两分钟的一段时间内不可用。这些变化既影响客户机也影响服务器。

# <span id="page-45-2"></span><span id="page-45-0"></span>配置操作失败

配置内存之前,必须先配置系统板上的所有 CPU。如果试图在一个或多个 CPU 未配置 的情况下配置内存,系统会显示如下错误消息:

cfgadm: Hardware specific failure: configure N0.SB2:: memory: Can't config memory if not all cpus are online: /ssm@0,0/memorycontroller

## <span id="page-45-1"></span>I/O 板配置失败

配置操作可能会由于带有设备的 I/O 板当前不支持热插拔而失败。这种情况下,只对 板进行了部分配置。此操作在遇到不支持热插拔的设备时停止。在这种情况下,必须先 将板返回到未配置状态,然后再尝试配置操作。系统记录如下消息:

cfgadm: Hardware specific failure: configure N0.IB6: Unsafe driver present: <device path>

● 要继续执行配置操作,请删除不支持的设备驱动程序,或将其更换为新版的支持热插拔 的驱动程序。

## <span id="page-46-0"></span>术语表

- **ap\_id** 附加点标识符;附加点 ID 指定了附加点在系统中的类型和位置,必须明确指定。 有两种类型的标识符:物理标识符和逻辑标识符。物理标识符包含完整的指定路 径名,而逻辑标识符包含速记式的符号。
- cfgadm 命令 cfgadm 是 Sun Fire 中型系统上用于动态重新配置的主要命令。有关此命令及其 选项的信息,请参阅 cfgadm (1M)、cfgadm\_sbd (1M) 和 cfgadm\_pci (1M) 手册页。
	- **DR** 请参见 "Dynamic Reconfiguration"

#### **Dynamic**

**Reconfiguration** Dynamic Reconfiguration (DR) 是一个软件,管理员可用它来 (1) 查看系统配置; (2) 暂停或重新开始涉及到一个端口、存储设备或板的操作;(3) 重新配置系统 (分离或附加诸如磁盘驱动器或接口板的热交换设备),而无需关闭系统。如果将 DR 与 IPMP 或 Solstice DiskSuite 软件 (以及冗余硬件)配合使用, 在服务提供 商替换现有设备或安装新设备时,服务器可以继续与磁盘驱动器及网络通信,而不 会发生中断。如果板上内存没有交错分布在系统中的其他板上,则 DR 支持动态更 换 CPU/内存。

#### **IP Multipathing**

- **(IPMP)** Internet 协议多路径。它在有多个网络接口卡附加到系统时提供的负载平衡功能 使应用程序持续可用。如果某个网络适配器出现故障,并且在同一 IP 链接上还有 一个备用的网络适配器,系统会将所有的网络访问从有故障的适配器切换到备用 适配器。当同一个 IP 链路上链接有多个网络适配器时,网络流量的任何一点增加 都将分散到多个网络适配器上,从而提高网络吞吐量。
- 不可安全暂停 不可安全暂停的设备指的是允许在操作环境处于静止状态时访问内存或中断系统 的设备。
	- 插卡 诸如系统板或磁盘驱动器的占用 DR 插口或插槽的硬件资源。
	- 插口 一种接收器, 如板插槽或 SCSI 链。
	- 断开连接 系统停止对板的监视,同时插槽的供电也被切断。可以拔下处于此状况下的板。
		- 附加点 板及其插件箱插槽的泛称。物理 附加点描述软件驱动程序和插件箱插槽位置。逻 辑 附加点是系统为指代物理附加点而创建的缩短的名称。
- 静止 操作系统的短暂停顿,以便在带不可分页的 OpenBoot PROM (OBP) 或内核内存 的系统板上执行取消配置和断开连接的操作。在执行此操作的关键环节,必须将 底板上的所有操作系统活动和设备活动停止几秒钟。
- 可安全暂停 可安全暂停的设备指的是不会在操作环境处于暂停状态时访问内存或中断系统的 设备。如果驱动程序支持操作环境静止 (暂停/恢复),则认为它是可安全暂停 的。它还保证,在成功完成一个暂停请求时,驱动程序所管理的设备不会试图访 问内存,即使在发出暂停请求时设备处于打开状态。
	- 可分离性 设备驱动程序支持 DDI\_DETACH,并且设备 (例如 I/O 板或 SCSI 链)已物理放 好以便于分离。
	- 可暂停性 为适应 DR,设备驱动程序必须能够停止用户线程、执行 DDI\_SUSPEND 调用、 停止时钟和停止 CPU。
		- 连接 板插在插槽中并且在电子上进行了连接。插槽温度由系统监视。
	- 逻辑 **DR** 并不对硬件进行物理添加或删除的 DR 操作。典型的例子是,禁用故障板,但仍 将其留在插槽中 (以免改变冷却空气的流向)直到可以将它更换。
- 配置 (板) 操作系统为板分配功能角色并为板及其附加设备加载所需的设备驱动程序。
- 配置 (系统) 系统所能识别的附加设备总体。如果未更新配置,系统便无法使用物理设备。操 作系统为板分配功能角色并为板及其附加设备加载所需的设备驱动程序。
	- 平台 特定的 Sun Fire 系统型号, 如 Sun Fire E6900 系统,
	- 平台管理 指这些过程: 在 Sun Fire 系统上设置域; 在域间重新分配资源; 监视每个域的 性能。
		- 情况 附加点的运行状态。
	- 取消配置 系统逻辑上从操作系统分离板,并将相关的设备驱动程序置于脱机状态。虽然环 境监视仍在进行,但板上的设备还不能为系统所用。
		- 热插拔 可热插拔的板和模块上有特殊的连接器,能在数据针脚与插槽接触之前为板或模 块提供电源。在系统运行时不能插入或拆除无热插拔连接器的板和设备。
		- 热交换 热交换设备具有特殊的直流电源连接器和逻辑电路,允许在不关闭系统的情况下 插入设备。
	- 物理 **DR** 涉及到物理添加或删除板的 DR 操作。请参阅 "逻辑 DR"。
		- 域 一个电子上已连接的逻辑系统板组。域彼此分隔,互不影响。每个域运行自身操 作系统的副本,且具有自己的主机标识。
		- 域管理 职责有:连接和配置系统板来创建域;取消配置系统板以及断开其连接来将它们 移动到不同的域或者替换有缺陷的系统板。
			- 状况 插口 (插槽)或插卡 (板)的操作状态。

# <span id="page-48-0"></span>索引

#### **B**

板 [安装或更换](#page-31-2), 22 [测试](#page-28-3), 19 [插口状态](#page-16-3), 7 [插卡状况](#page-16-4), 7 [情况](#page-15-4), 6, [7](#page-16-5) [热插拔](#page-15-5), 6 [热交换](#page-32-1) CPU/内存板, 23 [删除](#page-37-1), 28 [在域间移动](#page-38-1), 29 [在域上安装](#page-31-3), 22 [暂时取消配置](#page-39-1), 30 [状况](#page-15-6), 6 板状况 [活动的](#page-25-2), 16 [可用的](#page-25-3), 16 [已分配的](#page-25-4), 16 板状态 [显示](#page-25-5), 16 [显示详细的](#page-26-1), 17 [不安全设备](#page-13-2), 4 部件 [测试](#page-28-3), 19

#### **C**

cfgadm [cfgadm](#page-25-6) 命令, 16 [cfgadm -v, 17](#page-26-2)

cfgadm -c [命令选项](#page-28-4), 19 cfgadm -x [命令选项](#page-28-5), 19 cfgadm(1M) [附加点](#page-14-0), 5 [功能](#page-15-7), 6 [显示永久内存的大小](#page-20-3), 11 CompactPCI 卡 [热插拔](#page-36-2), 27 [热交换](#page-35-2), 26 [configured](#page-16-6) 状况, 7, [8](#page-17-4) [connected](#page-16-7) 状况, 7 CPU [可分离性](#page-12-2), 3 [类型](#page-18-3), 9 [暂停](#page-12-3), 3 [插槽](#page-11-4), 2 [插槽号](#page-14-1), 5 [插口](#page-13-3), 4 [插口状态](#page-16-3), 7 [插卡](#page-13-3), 4 磁盘 [分区](#page-20-4), 11 [镜像](#page-19-3), 10 错误诊断 [配置操作失败](#page-45-2), 36 [取消配置操作](#page-40-4), 31

#### **D**

[DDI\\_DETACH, 3](#page-12-4) [disconnected](#page-16-8) 状况, 7 **DR** [操作](#page-15-8), 6 [概念](#page-11-5), 2 DR [不安全设备](#page-13-4), 4 [动态系统域](#page-11-6), 2 动态重新配置 (DR) [GUI, 2](#page-11-7) [概念说明](#page-20-5), 11 [简介](#page-10-3), 1 [命令行界面](#page-11-8), 2 [限制](#page-22-2), 13 [多路径数据库](#page-19-4), 10

#### **E**

empty [状况](#page-16-9), 7

#### **F**

[failed](#page-16-10) 情况, 7 [非永久内存](#page-20-6), 11 附加点 [介绍](#page-13-3), 4

#### **H**

[活动的板状况](#page-25-2), 16

#### **I**

I/O 板上的 [ADR, 9](#page-18-4) I/O 部件 [热交换](#page-33-1), 24 I/O 设备 带 [ADR, 9](#page-18-4) [可安全暂停的](#page-13-2), 4 [可分离性](#page-12-5), 3

[类型](#page-18-5), 9 [暂停](#page-12-3), 3

#### **J**

[静止](#page-12-6), 3, [11](#page-20-7) [卷管理器](#page-20-8), 11

#### **K**

[可安全暂停的设备](#page-13-2), 4 [可分离性](#page-12-7), 3 [可用的板状况](#page-25-3), 16 [可用组件列表](#page-11-9), 2 空 [插槽](#page-11-4), 2

#### **L**

[逻辑附加点](#page-14-2), 5 [逻辑域](#page-11-10), 2

#### **M**

[memory](#page-18-6) 类型, 9

#### **N**

[ndd\(1M\), 11](#page-20-9) 内存 [非永久](#page-20-6), 11 [目标](#page-20-10), 11 [永久](#page-20-6), 11 源[, 11](#page-20-11)

#### **O**

ok [情况](#page-16-11), 7

#### **R**

[RSM 2000](#page-20-12) 控制器, 11 [热插板](#page-15-5), 6, [27](#page-36-2) [热交换板](#page-32-1), 23, [24,](#page-33-1) [26](#page-35-2)

#### [重新启用](#page-37-2), 28 组件 [类型](#page-18-7), 9 [情况](#page-18-8), 9 [状况](#page-17-6), 8

#### **S**

showdevices(1M) 带 [I/O](#page-19-5) 设备, 10

#### **T**

[填充面板](#page-31-4), 22

#### **U**

[unconfigured](#page-16-12) 状况, 7, [8](#page-17-5) [unknown](#page-16-13) 情况, 7 [unusable](#page-16-14) 情况, 7

#### **W**

[物理附加点](#page-14-3), 5 [物理域](#page-11-10), 2

#### **Y**

[已分配的板状况](#page-25-4), 16 [已占用的插槽](#page-11-4), 2 [永久内存](#page-20-6), 11 域 [介绍](#page-11-6), 2 [逻辑](#page-11-10), 2 [物理](#page-11-10), 2 [原始分区](#page-19-6), 10

#### **Z**

自动配置 [禁用](#page-37-2), 28